## **Working with the Test Environment**

With PAS 23.1, the development process in the Designer has been optimized: Developers now always work in a test environment where they get constant feedback on their changes and are able to test them directly against the service preview - without having to deploy the service.

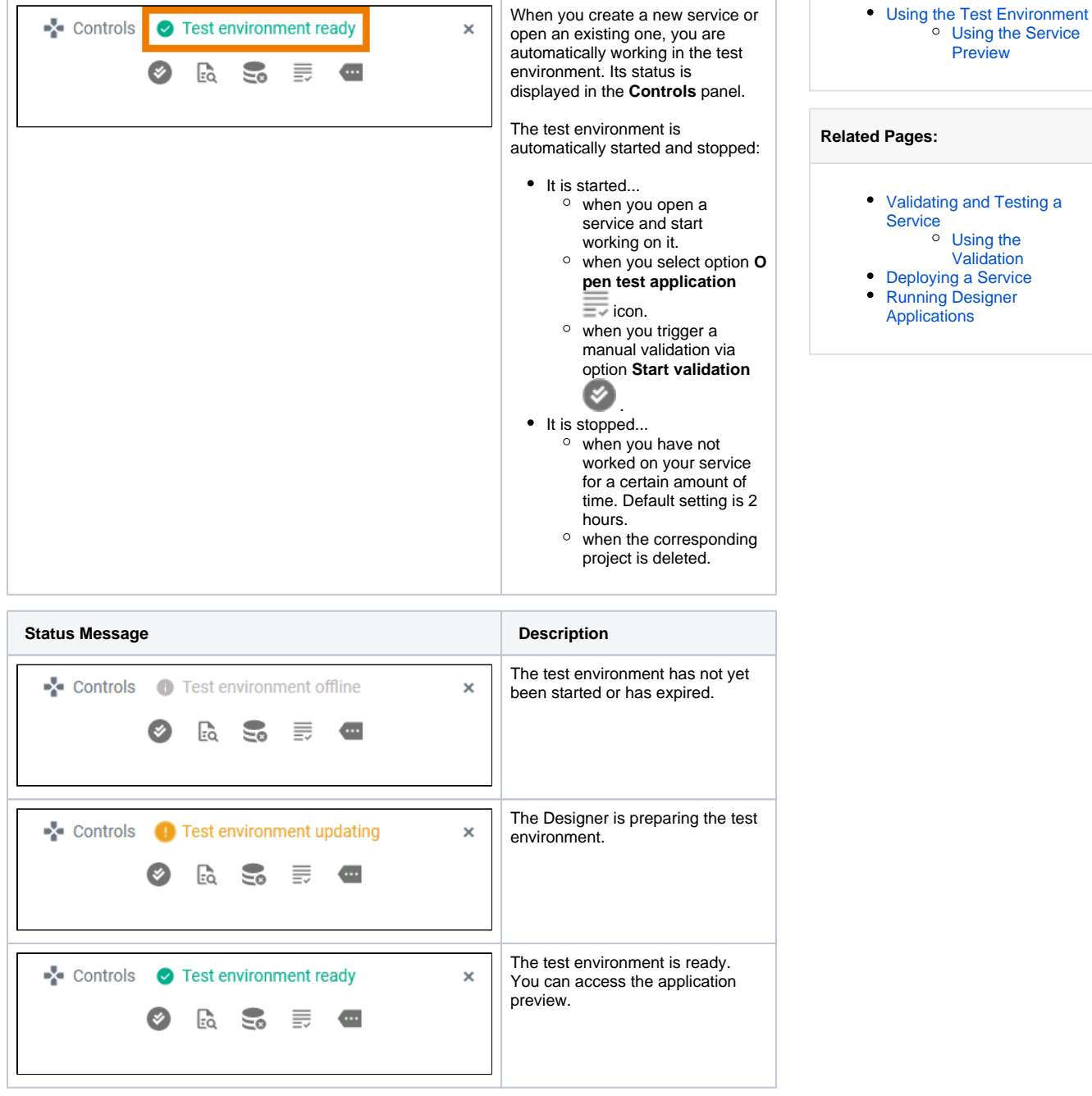

**On this Page:**

## <span id="page-0-0"></span>Using the Test Environment

The test environment is initialized automatically when you start working on a service. As soon as you make changes in the Designer, the test environment is updated to reflect your changes. In addition, your actions are constantly compiled and validated. Compilation errors are displayed in the validation panel. Check the panel for errors and warnings to resolve any problems that occur in your service. Refer to [Valid](https://doc.scheer-pas.com/display/DESIGNER/Validation+Panel) [ation Panel](https://doc.scheer-pas.com/display/DESIGNER/Validation+Panel) and [Using the Validation](https://doc.scheer-pas.com/display/DESIGNER/Using+the+Validation) for details.

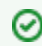

You can disable the auto validation, refer to [Managing the Service Details](https://doc.scheer-pas.com/display/DESIGNER/Managing+the+Service+Details) for further information.

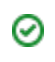

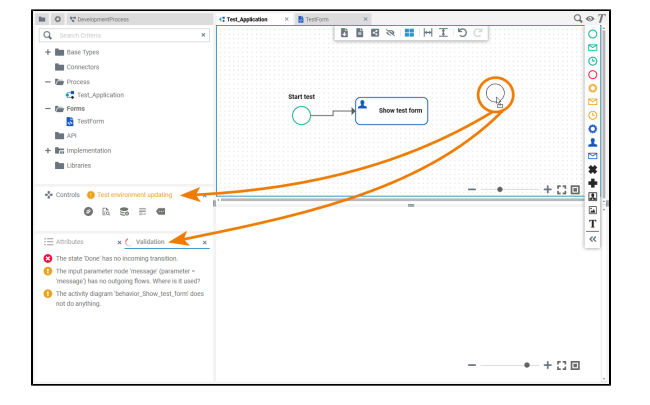

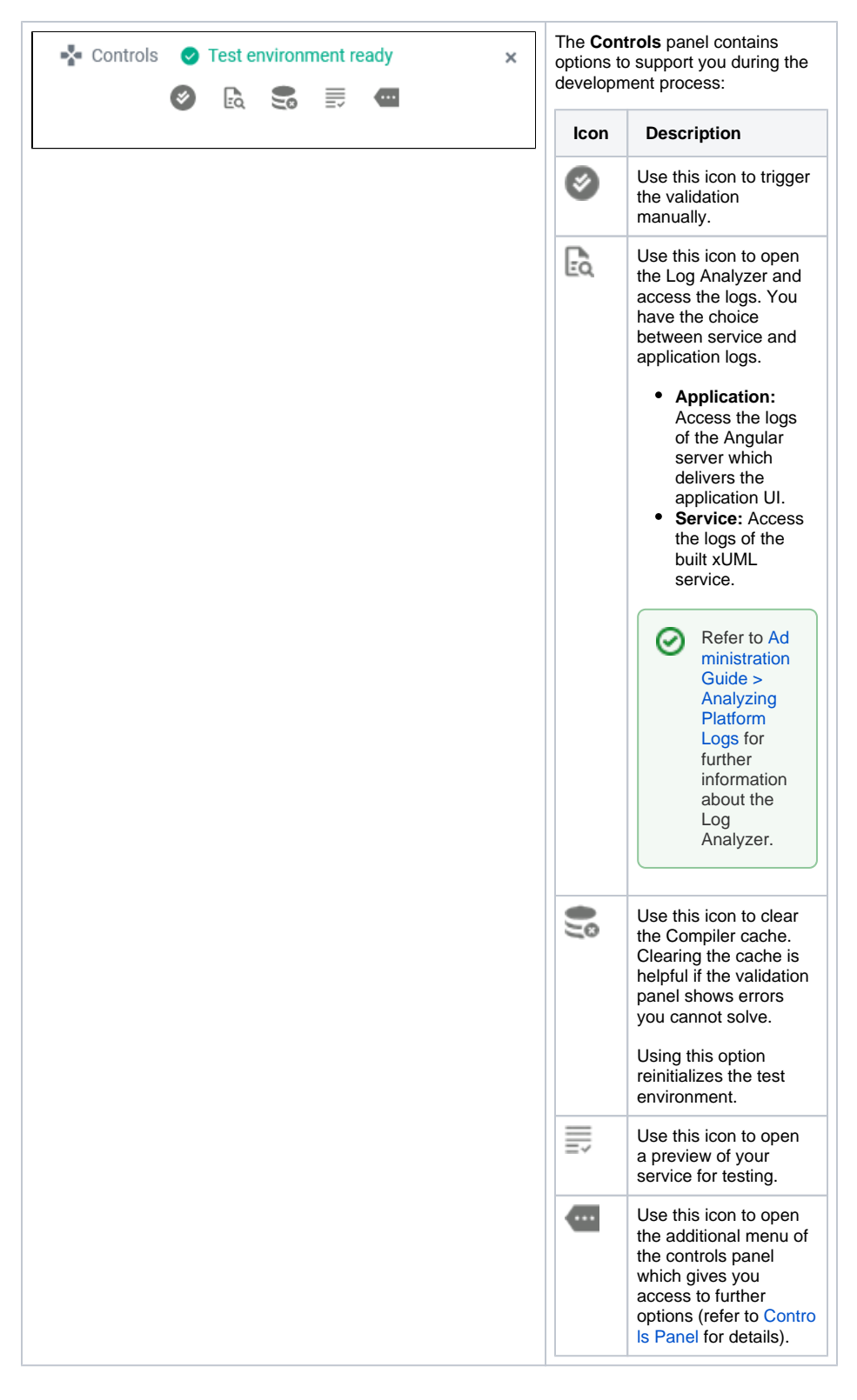

## <span id="page-2-0"></span>Using the Service Preview

Accessing the test service is possible without deployment. Open the service preview via the controls panel and the service start page will open in a new tab:

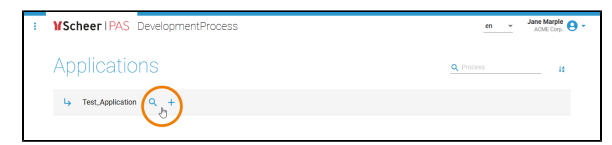

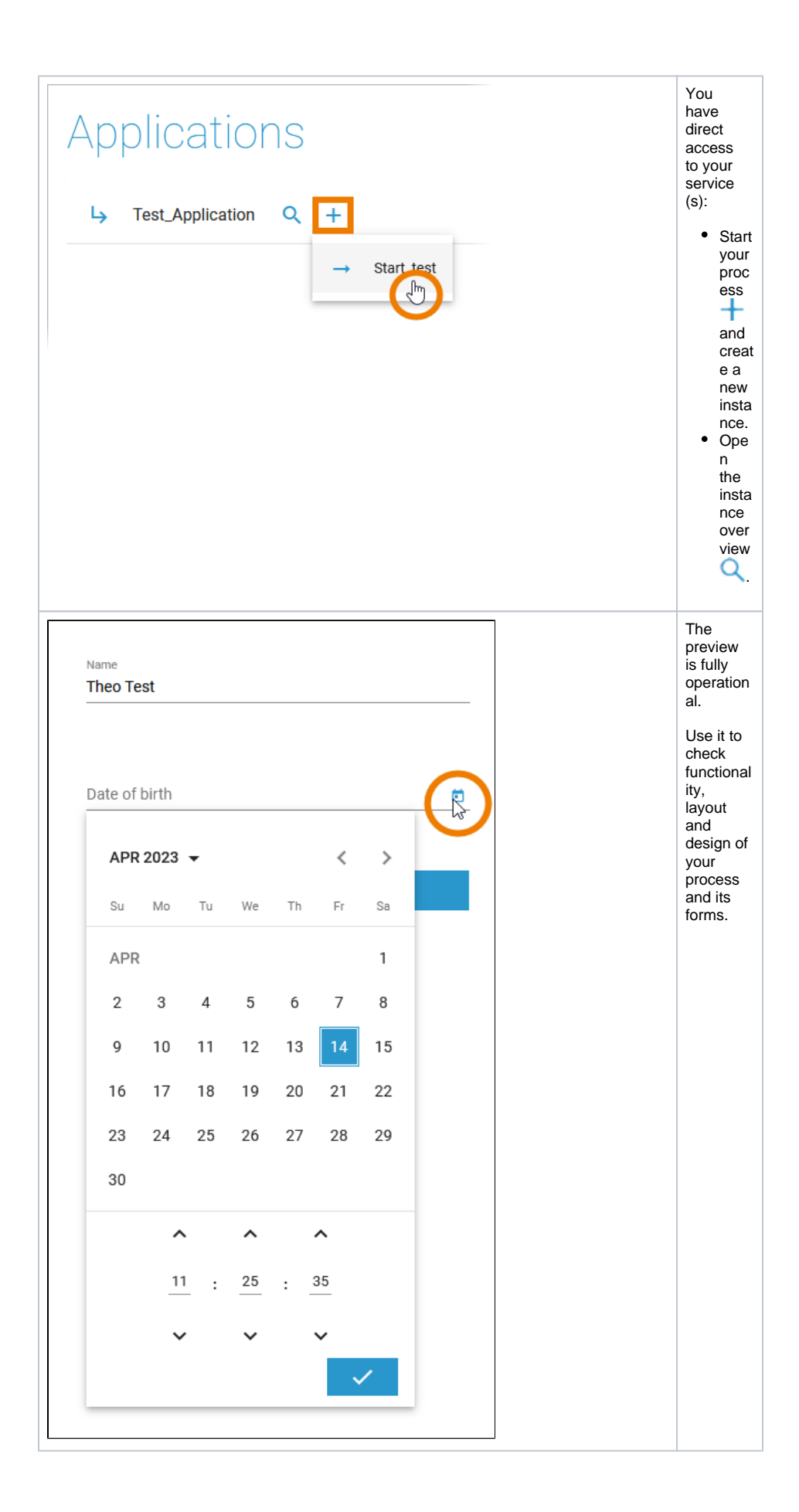